# ARCHELEARN QUICK REFERENCE GUIDE

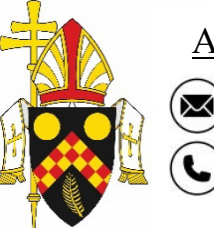

# ARCHELEARN ADMINISTRATOR

 $\blacktriangleright$ [archelearn@bne.catholic.net.au](mailto:archelearn@bne.catholic.net.au) 07 3324 3075

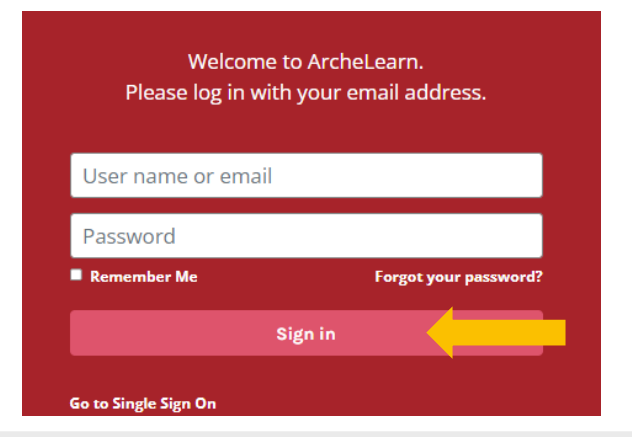

# RESET PASSWORD

Click 'Forgot your password'. Enter your email address and click 'Send reset instructions'.

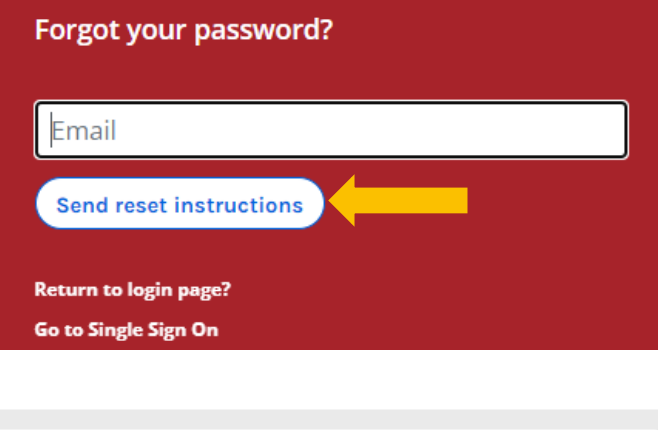

### HOW TO CLEAR MY CACHE/BROWSING **HISTORY**

- 1. Select '**Menu**' in the upper right corner
- 2. Select '**Settings**'
- 3. Select '**Privacy and security**'
- 4. Select '**Clear browsing data**'
- 5. Select '**Clear data**'

#### **Employee's Training** .<br>Welcome to ArcheLearn. Select a module to start exploring or visit the Catalogue for further training options available to you  $\equiv$  Training Catalogue & Profile Q Search my training  $\mathbf{\hat{X}}$ Warden Training 1: Emergency preparation Warden Training 2: Emergency response Guide for Assessors: An overview of assessing training  $\circ$

COMPLETING A COURSE Click on the course you would like to complete/continue.

<https://archelearn.brisbanecatholic.org.au/accounts/external>

Use your email and password to log into ArcheLearn.

LOGIN (Personal Email Address)

## Click 'Explore'

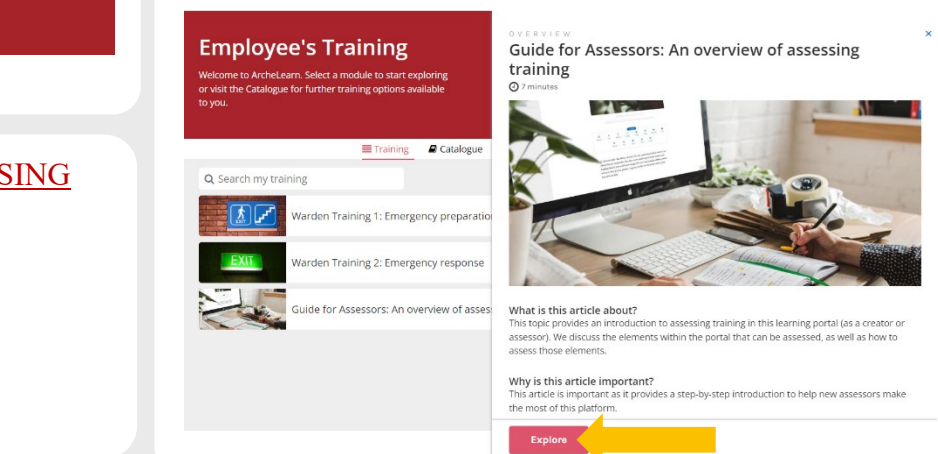

# VIEW COMPLETED COURSES/PRINT CERTIFICATE

Select 'Completed' from the dropdown list.<br>Certificates are available.

#### **Employee's Training Employee's Training** ne to ArcheLearn. Select a module to start exploring or visit the Catalogue for further training options av Welcome to ArcheLearn. Select a module to start exploring or visit the Catalogue for further training options available to you. Training *D* Catalogue **A** Profile Q Search my training Enrolled v  $\equiv$  Training Catalogue **A** Profile Completed Q Search my training Completed v Warden Training 1: Emergency preparation Guide for Assessors: An overview of assessing training Certificate O Warden Training 2: Emergency response